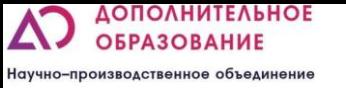

#### Пример занятия

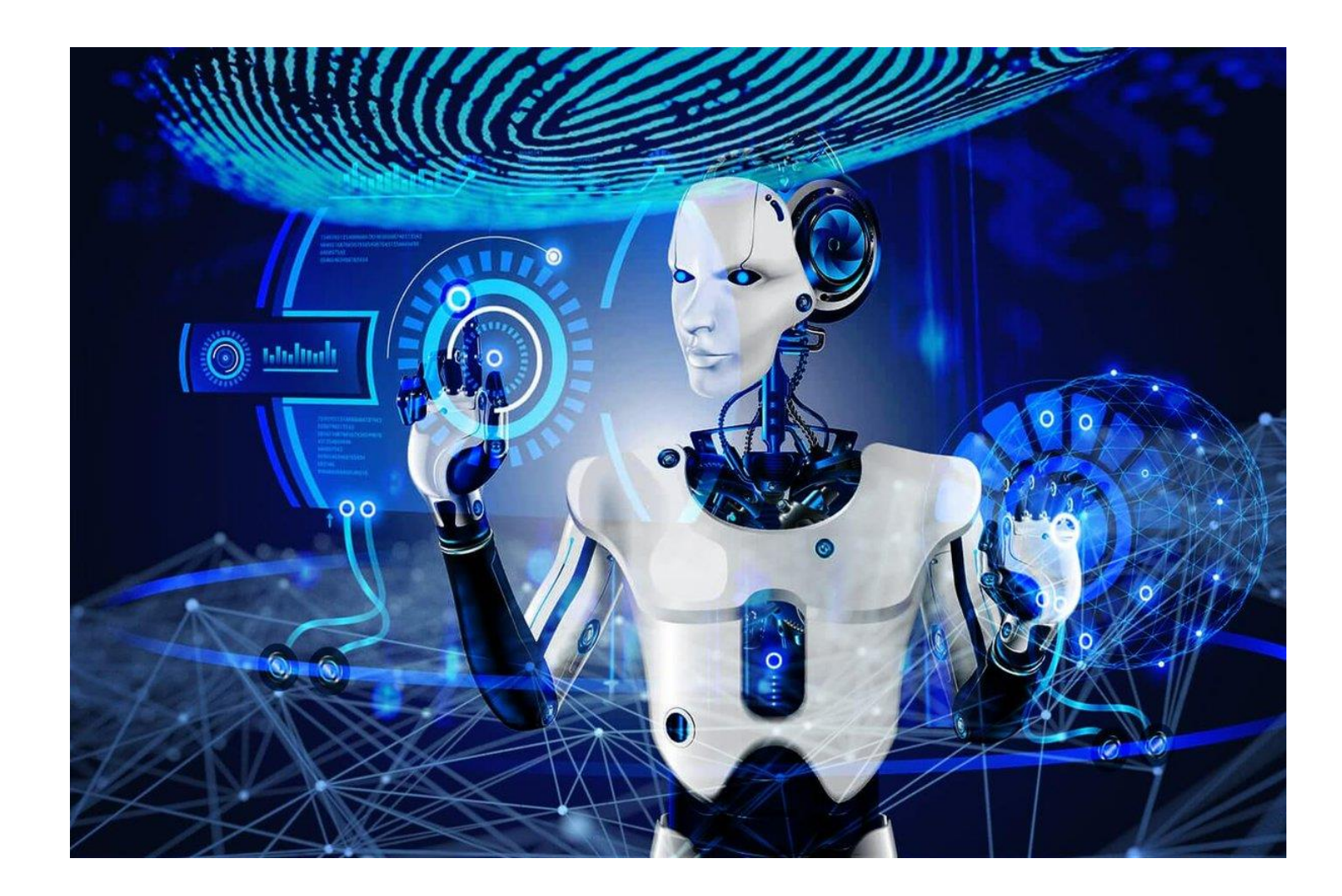

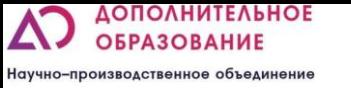

# План урока

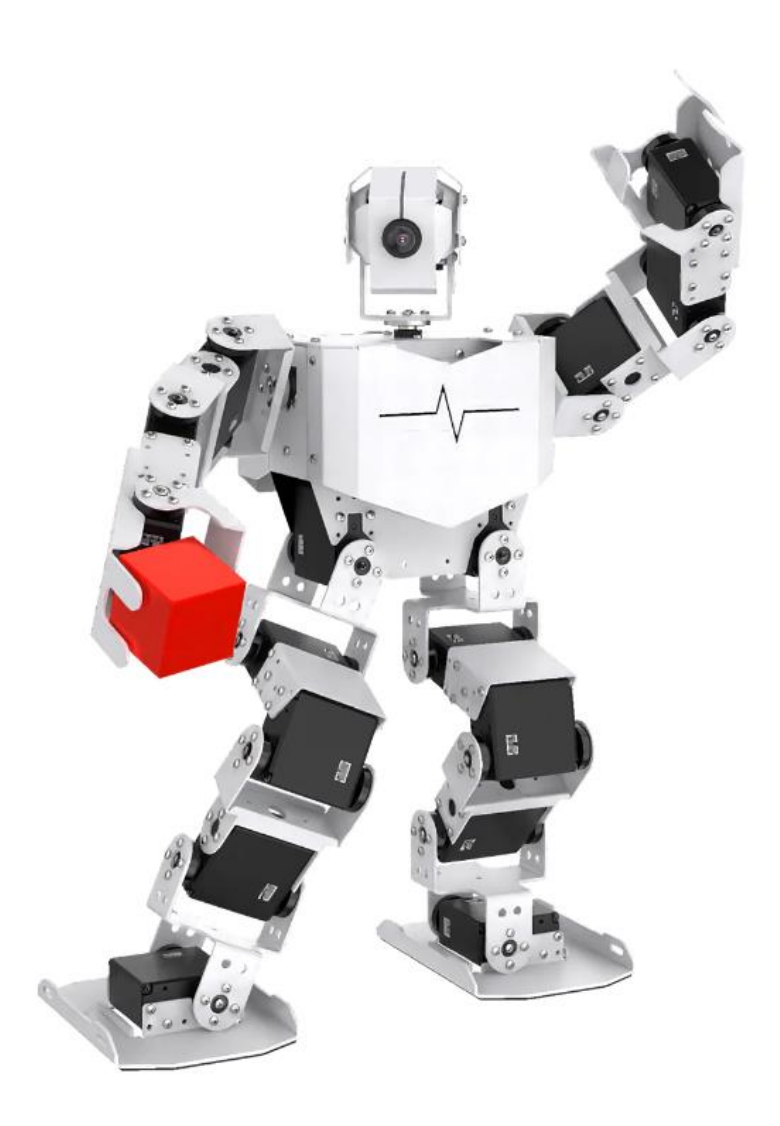

- Сегодня мы научимся подключаться к роботу
- Узнаем из каких электронных компонентов состоит робот.
- Создадим программы позволяющие управлять роботом.

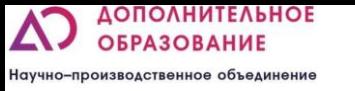

# Адресные сервомоторы

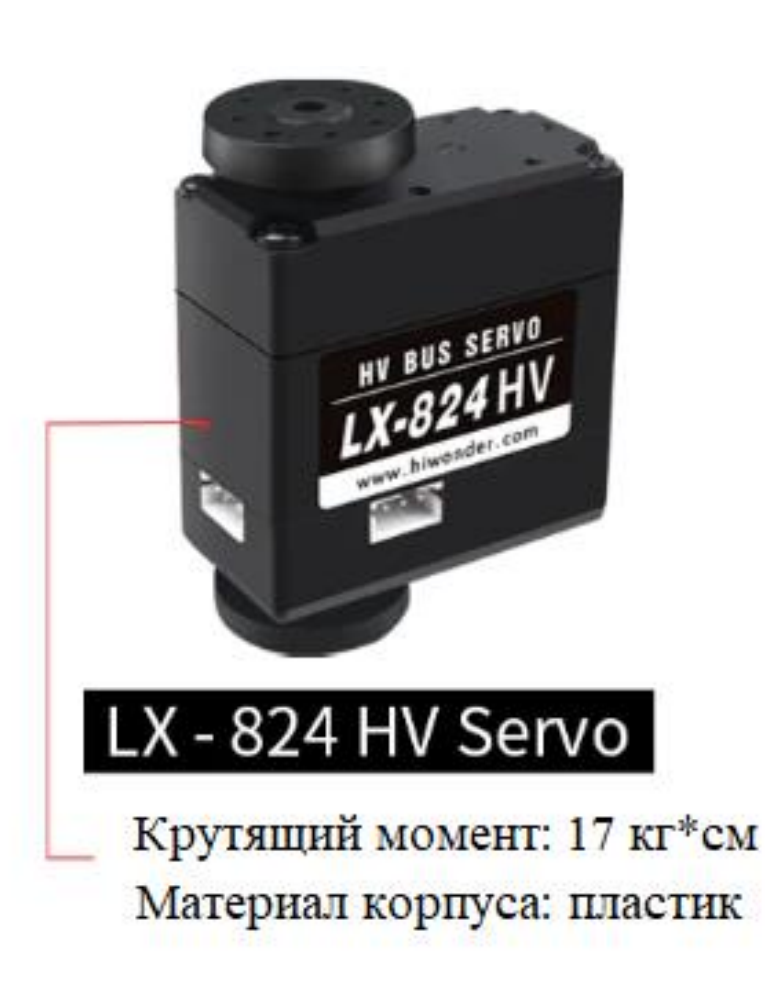

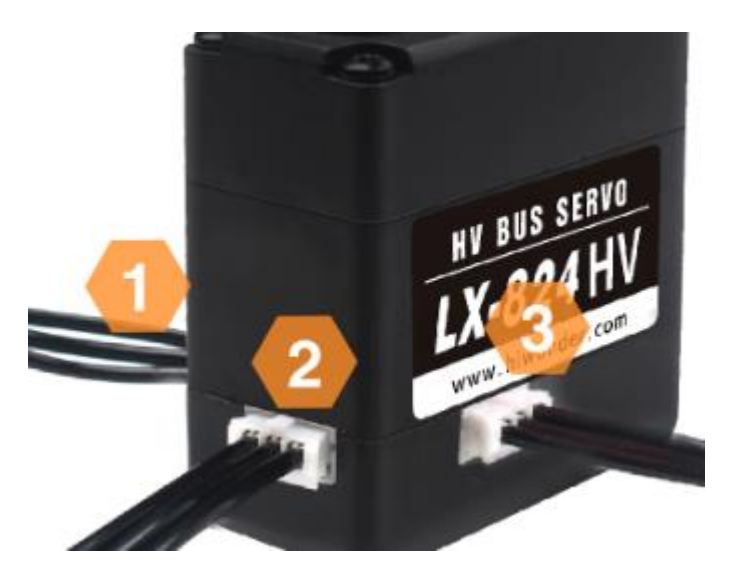

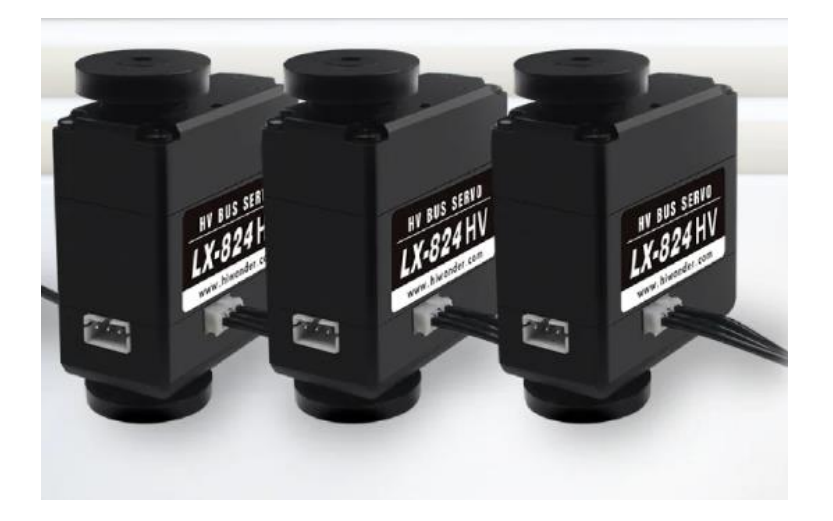

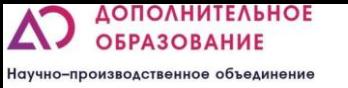

## Составные части

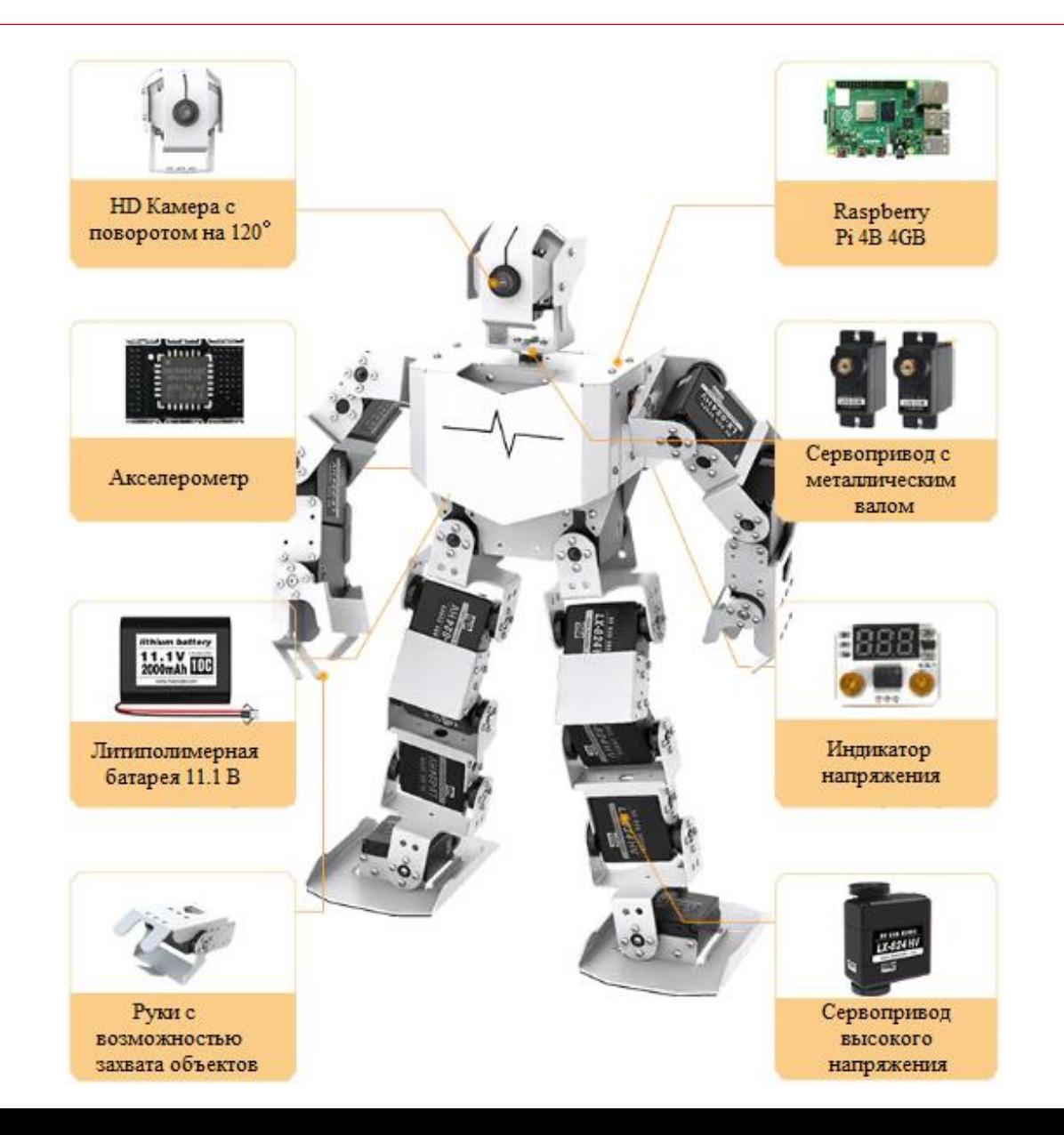

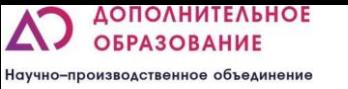

# Подключение

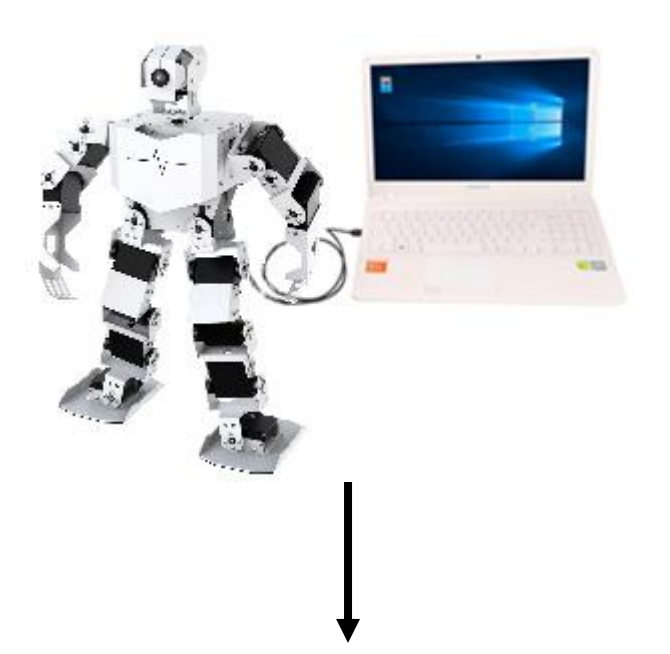

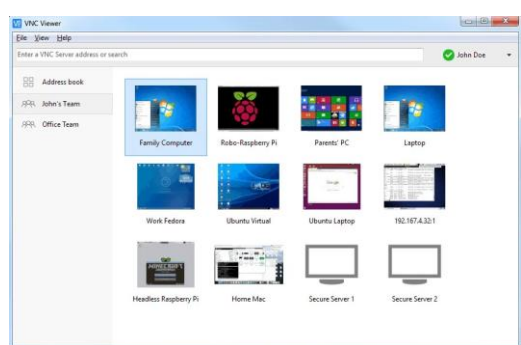

- Подключаемся к роботу через VNS
- Запускаем программу Tony PI
- Программируем

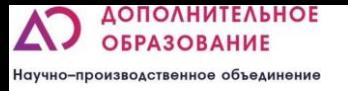

## Непосредственное управление моторами

- Программирование происходит путем добавления контрольных точек или углов сервоприводов друг за другом.
- Нажмите на кнопку «Run online» и управляйте при помощи ползунков положением моторов в реальном времени
- Нажмите на кнопку «add action» для того чтобы робот запомнил данное положение

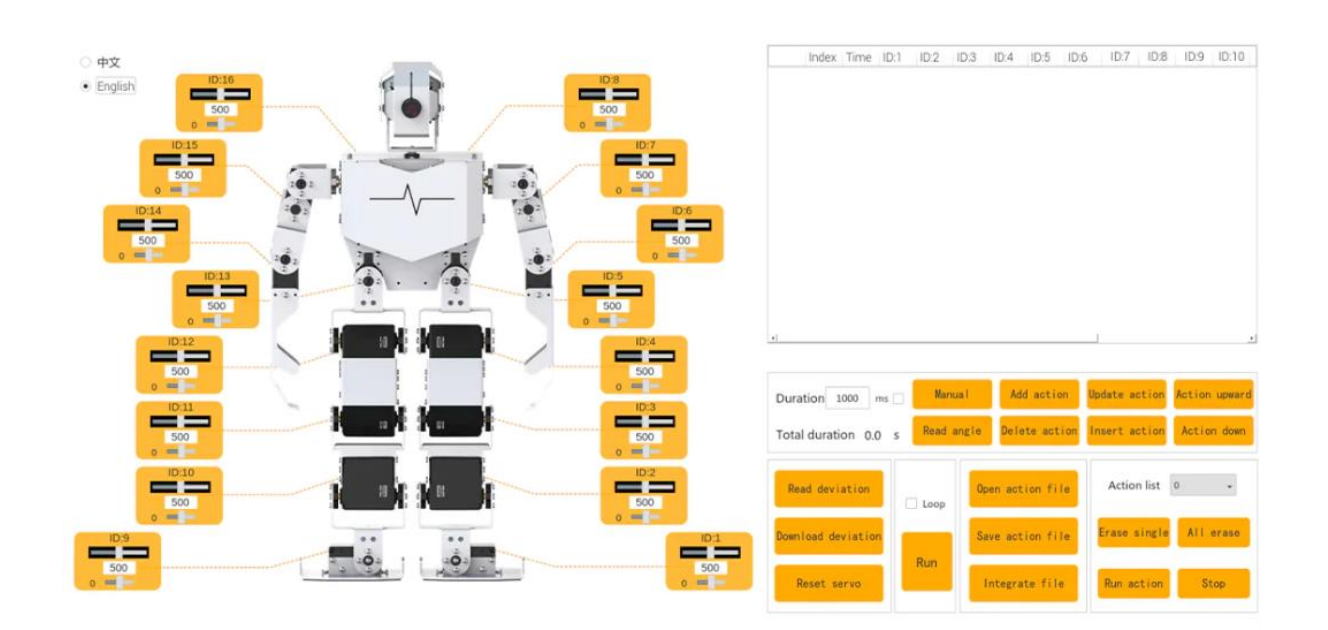

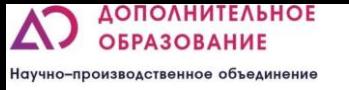

# Решаем задачи

▪ Задание 1

Запрограммируй робота чтобы он помахал правой рукой

▪ Задание 2

Запрограммируй робота чтобы он изобразил полет помахав руками

▪ Задание 3

Запрограммируй робота чтобы он сделал поклон

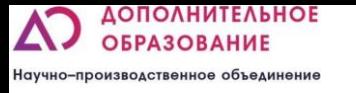

# Проверь себя?

- ▪Что такое гуманойдная многокомпонентная система?
- ▪Какие электронные элементы используются в конструкции?
- ▪Что такое адресный сервопривод?
- ▪Какую кнопку нужно нажать чтобы робот запомнил положения моторов
- ▪Какие трудности возникли при выполнении роботом поклона?